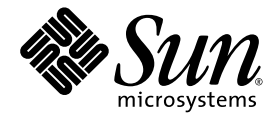

# Serveurs Sun Fire™ X4100 M2 et Sun Fire X4200 M2 Notes de produit

Sun Microsystems, Inc. www.sun.com

Réf. 820-0760-10 Février 2007, Révision A

Merci d'envoyer vos commentaires concernant ce document à l'adresse suivante : http://www.sun.com/hwdocs/feedback

Copyright 2006 Sun Microsystems, Inc., 4150 Network Circle, Santa Clara, Californie 95054, États-Unis. Tous droits réservés.

Sun Microsystems, Inc. détient les droits de propriété intellectuels relatant à la technologie qui est décrite dans ce document. En particulier, et<br>sans limitation, ces droits de propriété intellectuels peuvent inclure un http://www.sun.com/patents et un ou plusieurs brevets supplémentaires ou applications de brevet en attente aux États-Unis et dans d'autres pays.

Ce produit ou document est protégé par un copyright et distribué avec des licences qui en restreignent l'utilisation, la copie, la distribution, et la décompilation. Aucune partie de ce produit ou document ne peut être reproduite sous aucune forme, par quelque moyen que ce soit, sans l'autorisation préalable et écrite de Sun et de ses bailleurs de licence, le cas échéant.

Le logiciel détenu par des tiers, et qui comprend la technologie relative aux polices de caractères, est protégé par un copyright et licencié par des fournisseurs de Sun.

Des parties de ce produit pourront être dérivées des systèmes Berkeley BSD licenciés par l'Université de Californie. UNIX est une marque déposée aux États-Unis et dans d'autres pays et licenciée exclusivement par X/Open Company, Ltd.

Sun, Sun Microsystems, le logo Sun, Java, AnswerBook2, docs.sun.com, Sun Fire, et Solaris sont des marques de fabrique ou des marques<br>déposées de Sun Microsystems, Inc. aux États-Unis et dans d'autres pays.

Toutes les marques SPARC sont utilisées sous licence et sont des marques de fabrique ou des marques déposées de SPARC International, Inc.<br>aux États-Unis et dans d'autres pays. Les produits portant les marques SPARC sont ba Microsystems, Inc.

AMD Opteron est une marque de fabrique ou une marque déposée d'Advanced Microdevices, Inc.

L'interface d'utilisation graphique OPEN LOOK et Sun™ a été développée par Sun Microsystems, Inc. pour ses utilisateurs et licenciés. Sun reconnaît les efforts pionniers de Xerox pour la recherche et le développement du concept des interfaces d'utilisation visuelle ou graphique pour l'industrie de l'informatique. Sun détient une licence non exclusive de Xerox sur l'interface d'utilisation graphique Xerox, cette licence couvrant également les licenciées de Sun qui mettent en place l'interface d'utilisation graphique OPEN LOOK et qui en outre se conforment aux licences écrites de Sun.

LA DOCUMENTATION EST FOURNIE « EN L'ÉTAT » ET TOUTES AUTRES CONDITIONS, DÉCLARATIONS ET GARANTIES EXPRESSES OU TACITES SONT FORMELLEMENT EXCLUES, DANS LA MESURE AUTORISÉE PAR LA LOI APPLICABLE, Y COMPRIS NOTAMMENT TOUTE GARANTIE IMPLICITE RELATIVE À LA QUALITE MARCHANDE, À L'APTITUDE À UNE UTILISATION PARTICULIÈRE OU À L'ABSENCE DE CONTREFAÇON.

Copyright 2006 Sun Microsystems, Inc., 4150 Network Circle, Santa Clara, California 95054, U.S.A. All rights reserved.

Sun Microsystems, Inc. has intellectual property rights relating to technology that is described in this document. In particular, and without limitation, these intellectual property rights may include one or more of the U.S. patents listed at http://www.sun.com/patents and one or more additional patents or pending patent applications in the U.S. and in other countries.

This document and the product to which it pertains are distributed under licenses restricting their use, copying, distribution, and decompilation. No part of the product or of this document may be reproduced in any form by any means without prior written authorization of Sun and its licensors, if any.

Third-party software, including font technology, is copyrighted and licensed from Sun suppliers.

Parts of the product may be derived from Berkeley BSD systems, licensed from the University of California. UNIX is a registered trademark in the U.S. and in other countries, exclusively licensed through X/Open Company, Ltd.

Sun, Sun Microsystems, the Sun logo, Java, AnswerBook2, docs.sun.com, Sun Fire, and Solaris are trademarks or registered trademarks of Sun Microsystems, Inc. in the U.S. and in other countries.

All SPARC trademarks are used under license and are trademarks or registered trademarks of SPARC International, Inc. in the U.S. and in other countries. Products bearing SPARC trademarks are based upon an architecture developed by Sun Microsystems, Inc.

AMD Opteron is a trademark or registered trademark of Advanced Microdevices, Inc.

The OPEN LOOK and Sun™ Graphical User Interface was developed by Sun Microsystems, Inc. for its users and licensees. Sun acknowledges the pioneering efforts of Xerox in researching and developing the concept of visual or

U.S. Government Rights—Commercial use. Government users are subject to the Sun Microsystems, Inc. standard license agreement and applicable provisions of the FAR and its supplements.

DOCUMENTATION IS PROVIDED "AS IS" AND ALL EXPRESS OR IMPLIED CONDITIONS, REPRESENTATIONS AND WARRANTIES, INCLUDING ANY IMPLIED WARRANTY OF MERCHANTABILITY, FITNESS FOR A PARTICULAR PURPOSE OR NON-INFRINGEMENT, ARE DISCLAIMED, EXCEPT TO THE EXTENT THAT SUCH DISCLAIMERS ARE HELD TO BE LEGALLY INVALID.

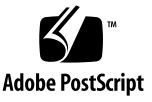

### Table des matières

**[Préface](#page-6-0) vii**

#### **[Logiciels supplémentaires 1](#page-10-0)**

[Logiciels supplémentaires dans cette version 1](#page-10-1)

[Solaris 10 6/06](#page-10-2) 1

[Sun Java Enterprise System](#page-11-0) 2

[Sun N1 System Manager 2](#page-11-1)

[Analyse des problèmes du serveur à l'aide du CD-ROM de diagnostic](#page-12-0)  [amorçable 3](#page-12-0)

#### **[Problèmes associés au microprogramme LSI, au processeur de service et au](#page-14-0)  [BIOS 5](#page-14-0)**

[Problèmes associés au microprogramme LSI 6](#page-15-0)

[Espace disque nécessaire au volume RAID pour les métadonnées \(6312581\) 6](#page-15-1)

L'état Optimal signale la fin de la resynchronisation du disque dur [dans le microprogramme LSI version 1.08 \(6389986\) 6](#page-15-2)

[Problèmes associés au processeur de service](#page-16-0) 7

- [Température des diodes de démarrage de la CPU inférieure à la normale](#page-16-1)  [sur les systèmes équipés du processeur de service 11682 et du BIOS 9](#page-16-1)  [\(6441857\) 7](#page-16-1)
- [Erreur d'éclairage des DEL de panne DIMM en cas d'erreur DIMM](#page-16-2)  [\(6475367, 6462695\) 7](#page-16-2)
- [Le processeur de service ne consigne pas les événements et ne fournit pas](#page-17-0)  [d'alerte visuelle après le retrait du disque dur \(6306536\)](#page-17-0) 8
- [Les interactions du processeur de service et de l'USB interrompent le système](#page-17-1)  [d'exploitation \(6277725\) 8](#page-17-1)
- [L'erreur du noyau pendant la réinitialisation bloque certains composants](#page-18-0)  [du système \(6295154\) 9](#page-18-0)
- [Le port réseau ne fonctionne pas à 10 Mo/sec. \(6302923\) 9](#page-18-1)
- [Le système peut ne pas monter initialement l'image](#page-18-2) iso (6276086) 9
- [L'installation du système d'exploitation à l'aide du lecteur de CD-ROM](#page-19-0)  [Samsung SN-124 redirigé peut ne pas fonctionner \(6279896\)](#page-19-0) 10
- [L'interface graphique Web ILOM \(Integrated Lights Out Manager\) de Sun](#page-19-1)  [affiche des seuils incorrects \(6316706\)](#page-19-1) 10
- [Impossible de se connecter au processeur de service avec des mots de passe](#page-20-0)  [de 16 caractères via l'interface graphique WEB ou l'interface de ligne](#page-20-0)  [de commande ILOM \(6286187\) 1](#page-20-0)1
- [Les déroutements du protocole SNMP \(Simple Network Management](#page-20-1)  [Protocol\) sont ignorés \(6300437\)](#page-20-1) 11
- [Autres problèmes liés au protocole SNMP](#page-21-0) 12
- [Le processeur de service ne gère pas les déroutements SNMP \(6396525\) 1](#page-22-0)3
- [Le paramètre vitesse du port série revient à 9600 bps une fois que la session](#page-22-1)  [CLI est fermée \(6298521\) 1](#page-22-1)3
- Le navigateur affiche le message Transferring data from (Transfert à [partir de\) une fois que le transfert est terminé \(6254310\) 14](#page-23-0)
- [La touche d'interruption ne fonctionne ni dans la session Secure Shell \(SSH\),](#page-23-1)  [ni à partir de Java Remote Console \(6306610\) 1](#page-23-1)4
- [JavaRConsole peut se bloquer lorsque la redirection de la disquette redémarre](#page-23-2)  [\(6295147\) 1](#page-23-2)4
- [Problèmes d'accessibilité 1](#page-24-0)5
- [Les messages d'erreur de la redirection du stockage externe peuvent être](#page-25-0)  [erronés 1](#page-25-0)6
- [Nom incorrect utilisé pour le plateau du ventilateur arrière \(6323731\)](#page-25-1) 16
- [L'accès à la console série via SSH peut se verrouiller lorsque la commande](#page-25-2)  [start -script est utilisée \(6337909\)](#page-25-2) 16

[Problèmes associés au BIOS 1](#page-26-0)7

- [L'ordre des disques durs est modifié dans les paramètres BIOS après](#page-26-1)  [l'installation ou la suppression de la carte HBA \(6308569, 6450677\)](#page-26-1) 17
- [L'espace de la ROM en option pour l'initialisation PXE peut être épuisé avant](#page-30-0)  [la fin de la recherche de tous les périphériques \(6453144, 6403173, 6272514,](#page-30-0)  [6393809, 6439856, 6462303\)](#page-30-0) 21
- [La limite de seize périphériques peut être dépassée avant que tous les](#page-33-0)  [périphériques ne puissent être analysés par le BIOS](#page-33-0)  [\(6268877, 6439856\) 2](#page-33-0)4
- [Les serveurs d'une mémoire inférieure à 4 Go, qui exécutent Windows](#page-35-0)  [Server 2003, ne peuvent pas sortir automatiquement du mode veille](#page-35-0)  [prolongée \(6458266\) 2](#page-35-0)6

#### **[Problèmes associés au logiciel 2](#page-36-0)7**

[Problèmes généraux associés au logiciel 2](#page-37-0)8

- [En fonction des interfaces, le mappage des ports Ethernet et la numérotation](#page-37-1)  [des ports physiques sont différents \(6421259\) 2](#page-37-1)8
- Message unknown event e [\(événement inconnu e\) dans les messages ou les](#page-38-0)  fichiers dmesg (6459169) 29
- [Le logiciel Intel Teaming ne permet pas d'associer les ports Ethernet NVIDIA](#page-38-1)  [\(6469520\) 2](#page-38-1)9
- [Échec du redémarrage ou démarrage de la redirection sous JavaRconsole suite](#page-38-2)  [à une coupure de courant alternatif \(6434210\)](#page-38-2) 29

[Problèmes associés au système d'exploitation Solaris](#page-39-0) 30

- [Sous Solaris 10 6/06, la connexion aux cartes d'interface réseau contrôlées par](#page-39-1)  [NVIDIA est interrompue lorsque la vitesse des ports est modifiée via le](#page-39-1)  [commutateur Netgear \(6419824, 6441359\)](#page-39-1) 30
- [L'avertissement de l'erratum 131 du processeur AMD peut être ignoré lors du](#page-39-2)  [démarrage de Solaris \(6468360\)](#page-39-2) 30

[Problèmes associés au système d'exploitation Linux](#page-41-0) 32

- [Message d'erreur pouvant être ignoré lors de l'initialisation de l'interface](#page-41-1)  [graphique dans RHEL4 U2 et RHEL4 U3 \(6416608\) 3](#page-41-1)2
- [Sous SLES9 SP3, message d'erreur pouvant être ignoré lors du premier](#page-41-2)  [enregistrement dans un système de fichiers ext3 \(6422442\)](#page-41-2) 32
- [Sous RHEL4 U3-x86\\_64, la carte d'interface réseau Intel s'affiche après le](#page-42-0)  [démarrage mais son nom logique est inexact \(6423182\) 3](#page-42-0)3
- [Les serveurs exécutant RHEL4 U3 peuvent se bloquer sur le message](#page-43-0)  Enabling Swap Space après une mise sous et hors tension (6475253, 6470496) 34
- [Les cartes d'interface réseau ne figurent pas dans la liste de priorité](#page-43-1)  d'amorçage lorsque les commandes ctrl ou Alt servent à activer le [BIOS en option pour les cartes PCI SummitQ ou SummitE sous RHEL4](#page-43-1)  U3-86\_64 (6462303) 34

[Problèmes associés au système d'exploitation Solaris](#page-44-0) 35

[L'avertissement de l'erratum 131 du processeur AMD peut être](#page-44-1)  [ignoré lors du démarrage du système d'exploitation Solaris](#page-44-1)  [\(6438926, 6447850\) 3](#page-44-1)5

[Problèmes associés au système d'exploitation Windows Server 2003](#page-45-0) 36

- [Pour installer des pilotes propres à une plate-forme sur les systèmes](#page-45-1)  [Windows, vous devez mettre à jour manuellement le pilote d'énumérateur](#page-45-1)  [de bus réseau NVIDIA \(6464839\) 3](#page-45-1)6
- [Si plusieurs lecteurs de disquette sont présents, l'utilitaire Windows](#page-52-0)  mkfloppy.exe ne sélectionne pas le lecteur de disquette qui convient 43

[Sun VTS, CD-ROM de diagnostic amorçable](#page-53-0) 44

- [Ignorez les messages lors de l'initialisation depuis l'image .iso du CD](#page-53-1)  [de diagnostic amorçable Sun VTS, version 2.1f \(CR 6470488\) 4](#page-53-1)4
- [Le bouton Meter \(Mesure\) du CD de diagnostic amorçable, version 2.1f,](#page-54-0)  [ne fonctionne pas \(6465167\) 4](#page-54-0)5

#### **[Problèmes associés au matériel 4](#page-56-0)7**

[Souris et claviers optiques non recommandés \(6299692, 6317710, 6304725\) 4](#page-56-1)7

Message Bank Interleave Requested But Not Enabled (6464704) [\(Entrelacement des bancs de mémoire requis mais non activé\) 48](#page-57-0)

**[Index 4](#page-58-0)9**

# <span id="page-6-0"></span>Préface

Les *Notes de produit des serveurs Sun Fire X4100 M2 et Sun Fire X4200 M2* décrivent les problèmes associés exclusivement au matériel, au logiciel et à la documentation des serveurs Sun Fire™ X4100 M2 et Sun Fire X4200 M2.

Pour accéder aux *Notes de produit des serveurs Sun Fire X4100 et Sun Fire X4200 d'origine* (820-0725), utilisez l'URL de publication du présent document.

<span id="page-6-1"></span>Les problèmes soulevés dans ces notes possèdent parfois un numéro de suivi affiché entre parenthèses, à l'attention des fournisseurs de services. Pour obtenir des informations mises à jour concernant les demandes de modification et de patch, consultez le site Web de SunSolve<sup>SM</sup> à l'adresse http://sunsolve.sun.com.

**Remarque –** Les logiciels les plus récents, à la date de livraison, sont fournis avec le système. Ils peuvent servir à réinstaller ou restaurer le système. Les logiciels recommandés par Sun étant mis à jour régulièrement, vérifiez s'il existe une version plus récente sur le site de téléchargement.

# Documentation associée

Pour une description de la documentation relative aux serveurs Sun Fire X4100 M2 et Sun Fire X4200 M2, reportez-vous à la fiche *Emplacement de la documentation* fournie avec votre système et disponible sur le site de documentation du produit. Consultez l'URL suivante :

```
http://www.sun.com/products-n-
solutions/hardware/docs/Servers/x64_servers/x4100/index.html
```
Des versions traduites d'une partie de ces documents sont disponibles sur les sites Web susmentionnés en français, chinois simplifié, chinois traditionnel, coréen et japonais. Veuillez noter que la documentation anglaise est révisée plus fréquemment. Par conséquent, elle est peut-être plus à jour que la documentation traduite.

Pour toute la documentation sur le matériel Sun, consultez l'URL suivante :

http://www.sun.com/documentation

Pour de la documentation sur Solaris et d'autres logiciels, consultez l'URL suivante :

http://docs.sun.com

# Mises à jour du produit

<span id="page-7-0"></span>Pour connaître les mises à jour des produits que vous pouvez télécharger pour les serveurs Sun Fire X4100 M2 et Sun Fire X4200 M2, consultez le site Web suivant :

http://www.sun.com/servers/entry/x4100/downloads.jsp

Ce site comporte des mises à jour de microprogrammes et de pilotes, ainsi que des images de CD-ROM (.iso).

# Conventions typographiques

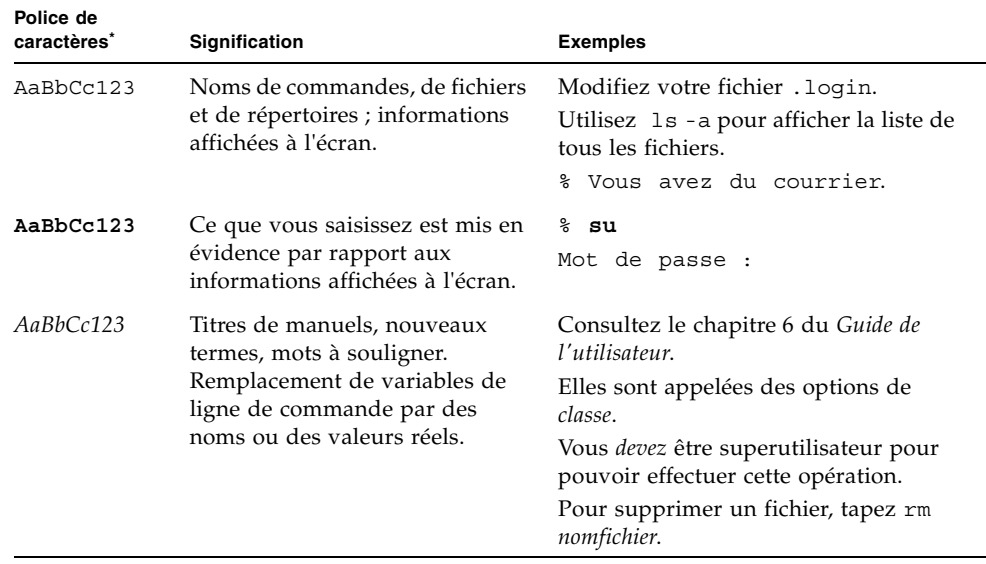

\* Les paramètres de votre navigateur peuvent être différents.

# Accès à la documentation Sun

Vous pouvez visualiser, imprimer ou acheter une grande variété de documents Sun, notamment des versions traduites sur le site :

http://www.sun.com/documentation

# Contact du support technique Sun

<span id="page-8-0"></span>Si ce document ne permet pas de résoudre un problème technique, visitez le site suivant :

http://www.sun.com/service/contacting

# Sites Web de tiers

Sun décline toute responsabilité quant à la disponibilité des sites Web de tiers mentionnés dans le présent document. Sun n'exerce ni cautionnement ni responsabilité quant au contenu, aux publicités, aux produits ou à tout autre élément disponible sur ou par l'intermédiaire des sites ou ressources cités. Sun décline toute responsabilité quant aux dommages ou pertes réels ou supposés résultant de ou liés à l'utilisation du contenu, des biens et des services disponibles sur ou par l'intermédiaire des sites ou ressources cités.

## Vos commentaires nous sont utiles

Sun s'efforce d'améliorer sa documentation, aussi vos commentaires et suggestions nous sont utiles. Utilisez le formulaire Web pour faire parvenir vos commentaires à Sun :

http://www.sun.com/secure/products-n-solutions/hardware/docs/ feedback/

Veuillez mentionner le titre et le numéro de référence du document dans vos commentaires :

*Notes de produit des serveurs Sun Fire X4100 M2 et Sun Fire X4200 M2*, numéro de référence 820-0760-10

# <span id="page-10-0"></span>Logiciels supplémentaires

<span id="page-10-3"></span>Ce chapitre propose un bref résumé des logiciels fournis avec les serveurs Sun Fire<sup>™</sup>  $X4100$  M2 et Sun Fire  $X4200$  M2.

# <span id="page-10-1"></span>Logiciels supplémentaires dans cette version

Les logiciels suivants sont fournis avec tous les serveurs Sun Fire X4100 M2 et Sun Fire X4200 M2 :

- Solaris<sup>™</sup> 10 (préinstallé sur le disque dur)
- Sun Java<sup>™</sup> Enterprise System (Java ES) 2005 (essai de 90 jours)
- Sun™ N1 System Manager (selon disponibilité)

### <span id="page-10-2"></span>Solaris 10 6/06

<span id="page-10-4"></span>Le système d'exploitation Solaris 10 6/06 offre la sécurité, la gérabilité et les performances dont ont besoin les professionnels des technologies de l'information IT pour contribuer à accroître les niveaux de service et diminuer les coûts, ainsi que les risques. Il sert également de base à Sun Java Enterprise System, logiciel intégré, ouvert et homogène, fourni au moyen d'une nouvelle approche prévisible en matière de développement, de test et d'entretien.

Si vous devez réinstaller le système d'exploitation Solaris 10 6/06 après l'avoir retiré, vous pouvez télécharger l'image CD ou DVD.

■ Pour télécharger l'image CD, rendez-vous sur :

```
http://javashoplm.sun.com/ECom/docs/Welcome.jsp?StoreId=
8&PartDetailId=Sol10-hw1-x86-G-F&TransactionId=try
```
■ Pour télécharger l'image DVD, rendez-vous sur :

```
http://javashoplm.sun.com/ECom/docs/Welcome.jsp?StoreId=
8&PartDetailId=Sol10-hw1-x86-DVD-G-F&TransactionId=try
```
La documentation en ligne du système d'exploitation Solaris 10 est disponible à l'adresse :

http://docs.sun.com/coll/1236.1

### <span id="page-11-0"></span>Sun Java Enterprise System

<span id="page-11-3"></span>Sun Java Enterprise System (Java ES) est un ensemble de composants logiciels qui fournit les services nécessaires pour prendre en charge les applications de consolidation de l'entreprise distribuées dans un réseau ou l'environnement Internet.

La documentation en ligne du système d'exploitation Java est disponible à l'adresse :

http://docs.sun.com/app/docs/prod/entsys.05q1

### <span id="page-11-1"></span>Sun N1 System Manager

<span id="page-11-4"></span>Sun N1 System Manager est un gestionnaire de système agrégé qui aide les administrateurs à réduire les coûts et la complexité tout en offrant l'agilité nécessaire pour gérer des centaines de systèmes. Ce logiciel permet aux administrateurs d'identifier, de fournir, de corriger, de surveiller et de gérer des systèmes n'importe où à partir d'un système ou de centaines de systèmes Sun. Les avantages offerts par ce logiciel comprennent un navigateur centralisé, interactif et facile à utiliser, ainsi qu'une interface de ligne de commande, qui permettent aux administrateurs d'apporter des changements rapides et précis aux systèmes uniques ou groupes de systèmes.

La documentation en ligne sur Sun N1 System Manager est disponible à l'adresse :

http://docs.sun.com/coll/1283.2

<span id="page-11-2"></span>Pour plus de détails, rendez-vous sur :

http://www.sun.com/software/products/system\_manager

# <span id="page-12-0"></span>Analyse des problèmes du serveur à l'aide du CD-ROM de diagnostic amorçable

Le serveur est fourni avec le CD de diagnostic amorçable (705-1439) des serveurs Sun Fire X4100 M2 et Sun Fire X4200 M2, sur lequel figure le logiciel de diagnostic SunVTS. Ce CD est conçu pour que le serveur démarre en utilisant le système d'exploitation Solaris sur le CD et lance le logiciel SunVTS. Les tests de diagnostic s'exécutent et écrivent la sortie dans des fichiers journaux dont le technicien de maintenance pourra se servir pour déterminer les problèmes liés au serveur.

#### *Exigences*

■ Pour utiliser le CD de diagnostic amorçable des serveurs Sun Fire X4100 M2 et Sun Fire X4200 M2, vous devez disposer d'un clavier, d'une souris et d'un écran raccordés au serveur sur lequel vous effectuez le diagnostic.

# <span id="page-14-0"></span>Problèmes associés au microprogramme LSI, au processeur de service et au BIOS

Ce chapitre décrit les problèmes liés au microprogramme LSI, au processeur de service ILOM (Integrated Lights Out Manager) de Sun et au BIOS associés aux Serveurs Sun Fire X4100 et X4200. Il aborde les sujets suivants :

- [« Problèmes associés au microprogramme LSI », page 6](#page-15-0)
- [« Problèmes associés au processeur de service », page 7](#page-16-0)
- [« Problèmes associés au BIOS », page 17](#page-26-0)

**Remarque –** Si l'énoncé d'un problème ne spécifie pas de plate-forme particulière, cela signifie que le problème s'applique à toutes les plates-formes.

# <span id="page-15-3"></span><span id="page-15-0"></span>Problèmes associés au microprogramme LSI

## <span id="page-15-1"></span>Espace disque nécessaire au volume RAID pour les métadonnées (6312581)

Pour créer un volume RAID, le microprogramme et le BIOS doivent écrire des métadonnées à la fin du disque dur. Par conséquent, réservez au moins 64 Mo d'espace disque non partitionné pour les métadonnées. Si vous utilisez le système d'exploitation Solaris préinstallé, plus de 64 Mo d'espace disque est non partitionné pour les métadonnées.

### <span id="page-15-2"></span>L'état Optimal signale la fin de la resynchronisation du disque dur dans le microprogramme LSI version 1.08 (6389986)

Si vous utilisez le microprogramme LSI version 1.08 (ou ultérieure), l'indicateur d'avancement de la resynchronisation peut rester sur 0 %, même si la resynchronisation est en cours. La resynchronisation est terminée lorsque l'état Optimal s'affiche.

#### *Solution*

Aucune. Il s'agit d'un comportement attendu du microprogramme LSI version 1.08 ou ultérieure.

# <span id="page-16-0"></span>Problèmes associés au processeur de service

### <span id="page-16-1"></span>Température des diodes de démarrage de la CPU inférieure à la normale sur les systèmes équipés du processeur de service 11682 et du BIOS 9 (6441857)

Les serveurs Sun Fire X4100 M2 et X4200 M2 équipés du processeur de service 11682 et du BIOS 9 sont munis de capteurs qui prennent différentes mesures de température au niveau de la CPU. Ces températures peuvent présenter des écarts importants en fonction de la charge de travail de la CPU. Les processeurs AMD les plus récents, qui prennent en charge la fonction PowerNOW!, peuvent signaler des températures virtuelles bien inférieures à la température physique réelle de la CPU (voire même des températures inférieures à zéro).

Reportez-vous aux documents *AMD BIOS and Kernel Developers Guide* (Guide des développeurs de noyau et BIOS AMD) et *ILOM Supplement for Sun Fire X4100 and Sun Fire X4200 M2 Servers* (Supplément ILOM pour les serveurs Sun Fire X4100 et Sun Fire X4200) pour plus d'informations. Ces deux documents sont disponibles à l'adresse :

http://www.sun.com/documentation

#### *Solution*

Examinez les autres capteurs de température ambiante pour surveiller la température physique du système.

### <span id="page-16-2"></span>Erreur d'éclairage des DEL de panne DIMM en cas d'erreur DIMM (6475367, 6462695)

Les journaux des événements du BIOS et du processeur de service du serveur signalent correctement les erreurs DIMM du système mais les DEL de panne DIMM, qui s'allument normalement au niveau des leviers d'éjection des emplacements DIMM, ne les signalent pas correctement.

#### *Solution*

Ignorez les DEL de panne DIMM et utilisez uniquement les journaux du BIOS et du processeur de service pour localiser les paires DIMM défaillantes.

### <span id="page-17-0"></span>Le processeur de service ne consigne pas les événements et ne fournit pas d'alerte visuelle après le retrait du disque dur (6306536)

<span id="page-17-2"></span>Si un disque dur est retiré d'un système, le processeur de service ne consigne aucun événement et ne fournit aucune alerte visuelle. Il s'agit d'un comportement attendu, car le processeur de service ne reçoit pas les événements du contrôleur LSI SAS lorsqu'un lecteur de disque est enfiché à chaud et aucune alerte visuelle ne s'affiche.

### <span id="page-17-3"></span><span id="page-17-1"></span>Les interactions du processeur de service et de l'USB interrompent le système d'exploitation (6277725)

Plusieurs méthodes permettent de réinitialiser le processeur de service :

- Utilisation de l'onglet Reset SP (Réinitialiser le processeur de service) dans l'interface graphique Web ILOM.
- Utilisation de la commande reset SP de l'interface de ligne de commande ILOM.
- Utilisation de la commande IPMItool IPMI\_MC\_RESET\_COLD.
- Effet secondaire du changement de mode d'émulation de la souris à distance.

N'importe laquelle de ces méthodes peut interrompre ou bloquer le système en raison des événements de connexion/déconnexion USB, qui sont initiés entre le processeur de service et le système.

#### *Solution*

Pour être sûr que le processeur de service est réinitialisé et qu'un événement USB ne bloque pas le système, configurez le système d'exploitation avec un support USB minimal ou sans support USB.

Ne réinitialisez pas le système pendant la réinitialisation du processeur de service ou le système pourrait se bloquer. Définissez plutôt le mode souris dans l'état souhaité avant l'initialisation.

Le fait de programmer le processeur de service pour qu'il se réinitialise uniquement lorsque le système est à l'arrêt ou en cours de réinitialisation permet également d'éviter toute interaction du processeur de service avec le système.

### <span id="page-18-0"></span>L'erreur du noyau pendant la réinitialisation bloque certains composants du système (6295154)

Pendant la réinitialisation du processeur de service, comme pendant le clignotement ou les changements du mode souris, une erreur de noyau du processeur de service peut se produire ; cette erreur laisse le processeur de service accessible, mais bloque la connexion série, le Secure Shell, l'interface graphique Web et les services de l'interface de ligne de commande.

#### *Solution*

Réinitialisez le système en utilisant le service restant ou en arrêtant l'alimentation du système.

### <span id="page-18-1"></span>Le port réseau ne fonctionne pas à 10 Mo/sec. (6302923)

Le port Ethernet du processeur de service fonctionne uniquement à 100 Mo/sec. Il ne fonctionne pas à 10 Mo/sec.

#### *Solution*

Aucune.

### <span id="page-18-2"></span>Le système peut ne pas monter initialement l'image iso (6276086)

<span id="page-18-3"></span>Si vous installez une distribution RHEL ou SUSE Linux à l'aide de l'interface graphique Web ILOM, que vous démontez une image iso et que vous essayez ensuite de monter une nouvelle image, la première tentative de lecture de la nouvelle image peut échouer.

#### *Solution*

<span id="page-19-2"></span>Essayez de remonter la nouvelle image. Elle devrait se monter correctement la seconde fois.

## <span id="page-19-0"></span>L'installation du système d'exploitation à l'aide du lecteur de CD-ROM Samsung SN-124 redirigé peut ne pas fonctionner (6279896)

Si vous essayez d'installer un système d'exploitation à partir d'un lecteur de CD-ROM Samsung SN-124 à l'aide de l'application Console distante de Java, il se peut que le lecteur de CD-ROM virtuel ne soit pas reconnu.

#### *Solution*

Installez le système d'exploitation à l'aide des fichiers image redirigés à partir d'un autre périphérique.

### <span id="page-19-1"></span>L'interface graphique Web ILOM (Integrated Lights Out Manager) de Sun affiche des seuils incorrects (6316706)

<span id="page-19-3"></span>Par exemple, l'interface graphique Web ILOM peut afficher des valeurs de seuil incorrectes pour les capteurs de température. ILOM peut également afficher des valeurs aléatoires pour les capteurs qui ne constituent pas des seuils.

*Solution*

Aucune.

### <span id="page-20-0"></span>Impossible de se connecter au processeur de service avec des mots de passe de 16 caractères via l'interface graphique WEB ou l'interface de ligne de commande ILOM (6286187)

<span id="page-20-2"></span>Si votre mot de passe contient exactement 16 caractères, vous ne pouvez pas vous connecter au processeur de service à l'aide de l'interface graphique Web ou de l'interface de ligne de commande ILOM.

#### *Solution*

<span id="page-20-3"></span>Choisissez un mot de passe contenant moins de 16 caractères.

## <span id="page-20-1"></span>Les déroutements du protocole SNMP (Simple Network Management Protocol) sont ignorés (6300437)

<span id="page-20-4"></span>Les déroutements suivants ne sont pas pris en charge pour le moment :

- SUN-PLATFORM-MIB
	- sunPlatObjectCreation
	- sunPlatObjectDeletion
	- sunPlatCommunicationsAlarm
	- sunPlatEnvironmentalAlarm
	- sunPlatEquipmentAlarm
	- sunPlatProcessingErrorAlarm
	- sunPlatStateChange
	- sunPlatAttributeChangeInteger
	- sunPlatAttributeChangeString
	- sunPlatAttributeChangeOID
	- sunPlatOualityOfServiceAlarm
	- sunPlatIndeterminateAlarm
- ENTITY-MIB
	- entConfigChange
- SNMPv2-MIB
	- coldStart
	- warmStart
	- authenticationFailure

### <span id="page-21-0"></span>Autres problèmes liés au protocole SNMP

Les problèmes suivants liés au protocole SNMP sont des limitations connues :

- Actuellement, l'agent SNMP ne gère pas les commandes SET pour les MIB de l'entité et de la plate-forme Sun. Cela entraîne l'échec des tests de conformité impliquant des commandes SET. Utilisez d'autres services pour effectuer les tâches requises. (6255301)
- Les messages d'erreur ne sont pas clairs lorsqu'un utilisateur SNMP est supprimé. Par exemple, il se peut que le message Target cannot be deleted (Impossible de supprimer la cible) s'affiche lorsqu'un utilisateur est supprimé peu après une autre activité. En règle générale, ces commandes peuvent être ignorées. Cependant, les commandes sous forme de script peuvent échouer. (6284706)
- L'agent SNMP ne répond plus si plusieurs connexions sont établies. Vous devez relancer le protocole SNMP ou réinitialiser le système. (6290651)
- Un message d'erreur s'affiche lorsqu'un utilisateur est ajouté. Par exemple, il se peut que le message SNMP agent not up yet, may be reconfiguring (Agent SNMP pas encore prêt, peut-être en cours de reconfiguration) s'affiche. En règle générale, ce message peut être ignoré. (6292473)
- Les valeurs sysUpTime peuvent être incorrectes. Par exemple, un système qui a été assemblé il y a seulement quelques jours peut afficher un temps d'exécution de 51 jours. Vous pouvez ignorer ces valeurs. (6295609)
- <span id="page-21-1"></span>■ L'utilisation de l'interface de ligne de commande pour définir le nombre maximum de communautés peut fermer l'agent SNMP et exiger que vous réinitialisiez le système. (6316403)

### <span id="page-22-0"></span>Le processeur de service ne gère pas les déroutements SNMP (6396525)

Le processeur de service ne prend pas en charge les déroutements SNMP de SUN-PLATFORM-MIB.

#### *Solution*

Pour résoudre ce problème, utilisez des déroutements de type PET IPMI (une variante des déroutements SNMP) pour dérouter les erreurs. Pour les mettre en œuvre, configurez des règles d'alerte dans le processeur de service ou des règles PEF directement dans IPMI. Reportez-vous au *Guide d'administration de Integrated Lights-Out Manager*, 819-6780, pour plus d'informations.

### <span id="page-22-1"></span>Le paramètre vitesse du port série revient à 9600 bps une fois que la session CLI est fermée (6298521)

Lorsque vous quittez une session CLI, la vitesse du port série est réinitialisée à 9600 bps. Le port série risque de ne pas fonctionner une fois que vous quittez une session CLI si la vitesse a été réinitialisée à une valeur différente de 9600 bps.

#### <span id="page-22-2"></span>*Solution*

Maintenez la vitesse du port de gestion série à 9600 bps.

### <span id="page-23-0"></span>Le navigateur affiche le message Transferring data from (Transfert à partir de) une fois que le transfert est terminé (6254310)

Si vous utilisez un navigateur Mozilla™, la zone d'état peut afficher le message Transferring data from (Transfert à partir de), même si le transfert est terminé. Il s'agit d'un problème lié au navigateur et non au logiciel ILOM de Sun. Pour plus de détails sur ce bogue, rendez-vous à l'adresse : https://bugzilla.mozilla.org/show\_bug.cgi?id=185547.

*Solution*

Aucune.

## <span id="page-23-1"></span>La touche d'interruption ne fonctionne ni dans la session Secure Shell (SSH), ni à partir de Java Remote Console (6306610)

<span id="page-23-3"></span>Les interruptions sont transmises au port série du système uniquement à partir du port de gestion série. La touche d'interruption ne fonctionne pas lorsque vous entrez ssh ~B dans une session Secure Shell (SSH) ou dans Java Remote Console.

#### *Solution*

Aucune.

### <span id="page-23-2"></span>JavaRConsole peut se bloquer lorsque la redirection de la disquette redémarre (6295147)

Lorsqu'elle s'exécute sur un périphérique virtuel, JavaRconsole peut se bloquer.

#### *Solution*

Fermez et redémarrez JavaRconsole.

### <span id="page-24-0"></span>Problèmes d'accessibilité

<span id="page-24-1"></span>L'accessibilité implique de supprimer les obstacles susceptibles d'empêcher les personnes souffrant d'un handicap de participer aux activités substantielles de la vie, y compris le recours aux services, aux produits et aux informations. La fourniture d'un accès offre des avantages à un large éventail d'utilisateurs, mais constitue également une exigence dans tous les contrats fédéraux actuels conformément à la section 508 de la Federal Rehabilitation Act. Dans le secteur commercial, la loi Americans with Disabilities Act (ADA) appelle à des considérations similaires en ce qui concerne la prise en charge raisonnable des employés actuels et potentiels.

Les Serveurs Sun Fire X4100 et X4200 répondent aux exigences d'accessibilité de la section 508. Toutefois, les problèmes d'accessibilité suivants ont été constatés dans l'interface graphique du microprogramme du processeur de service :

- Si le focus se trouve sur un menu d'onglet de niveau inférieur, la touche de tabulation ne passe pas au niveau supérieur. Ce problème a été constaté dans Mozilla Firefox. (6316639)
- Les alertes et boîtes de confirmation JavaScript™ de l'interface utilisateur graphique possèdent des titres de menus génériques qui n'offrent pas suffisamment d'informations contextuelles. (6274918)
- L'accès aux cadres inférieurs par tabulation est impossible dans Mozilla. L'entrée d'une expression pour trouver l'élément correspondant dans Mozilla fonctionne partiellement. Les cadres sont mis en surbrillance, mais pas les éléments d'action tels que les boutons. (6278273)
- Le fait de cliquer sur le bouton fléché vers le bas dans la liste déroulante Select Action (Sélectionner une action) réinitialise le focus. Vous ne pouvez pas utiliser le bouton fléché vers le bas pour parcourir le reste de la liste. Ce problème a été constaté dans Internet Explorer. (6316634)
- Lorsque vous accédez par tabulation au bouton Add (Ajouter) dans le menu contextuel Add User (Ajouter un utilisateur) et que vous appuyez sur Entrée, la page se ferme sans ajouter l'utilisateur. Ce problème a été constaté dans Internet Explorer. (6316625)
- Lorsque vous appuyez sur la touche de tabulation, le focus ne passe pas aux onglets de niveau inférieur dans l'onglet sélectionné. (6245789)
- Lorsque vous appuyez sur la touche de tabulation dans Internet Explorer, le focus ne passe pas à un bouton radio non sélectionné. Si un bouton radio est sélectionné, vous ne pouvez pas le désélectionner à l'aide du clavier. (6316591)
- Lorsque vous appuyez sur la touche de tabulation dans Internet Explorer, le focus ne passe pas aux cases à cocher qui peuvent se trouver dans l'interface graphique utilisateur. (6316621)
- Certaines pages contiennent des liens JavaScript pour la navigation qui ne sont pas lues par des technologies d'assistance. (6255423)

## <span id="page-25-0"></span>Les messages d'erreur de la redirection du stockage externe peuvent être erronés

Vous pouvez rediriger les périphériques de stockage distants vers les serveurs en démarrant Java Remote Console à partir de l'interface graphique Web ILOM (Remote Console -> Redirection). Comme ILOM offre cette capacité, le système d'exploitation peut afficher les périphériques de stockage redirigés comme s'ils étaient toujours connectés.

<span id="page-25-3"></span>Toutefois, si la redirection est désactivée, il se peut que l'un des messages suivants apparaisse si vous tentez d'accéder à ces périphériques : Drive not ready ou No media found. Le démarrage et l'arrêt de la redirection du stockage n'ajoutent pas ni ne retirent les périphériques virtuels, mais affectent uniquement les supports de ces périphériques virtuels.

### <span id="page-25-1"></span>Nom incorrect utilisé pour le plateau du ventilateur arrière (6323731)

<span id="page-25-4"></span>Le logiciel interne utilise à tort le nom io.f0 (Ventilateur d'entrée/sortie 0) lorsqu'il se réfère au plateau du ventilateur arrière du Sun Fire X4200 M2. Ce nom devrait être FT2.

#### *Solution*

Aucune.

### <span id="page-25-2"></span>L'accès à la console série via SSH peut se verrouiller lorsque la commande start script est utilisée (6337909)

Pendant la connexion au mode CLI du processeur de service via SSH, la connexion de la console série peut se verrouiller de façon intermittente lorsque la commande start -script est utilisée pour établir la connexion à la console du processeur de service.

#### *Solution*

Utilisez la commande SP start console pour vous connecter à la console du processeur de service plutôt que la commande start -script.

Si la connexion de la console série se verrouille, quittez la session SSH, puis essayez de nouveau d'utiliser la commande SP start console.

# <span id="page-26-0"></span>Problèmes associés au BIOS

## <span id="page-26-1"></span>L'ordre des disques durs est modifié dans les paramètres BIOS après l'installation ou la suppression de la carte HBA (6308569, 6450677)

Après l'installation ou la suppression d'une carte HBA prise en charge, l'ordre des disques risque d'être modifié dans le BIOS. Il vous sera peut-être impossible d'initialiser le système au niveau du système d'exploitation à partir d'un disque dur interne si les disques connectés à la carte HBA sont analysés en premier.

Le BIOS analyse les périphériques dans l'ordre croissant (de l'adresse PCI basse à l'adresse PCI haute). La priorité d'analyse est la suivante :

- 1. Emplacement PCIE 0
- 2. Emplacement PCIE 1
- 3. Emplacement PCIE 3
- 4. Emplacement PCIE 4
- 5. Emplacement PCIX 2
- 6. NIC embarquée
- 7. Contrôleur SAS embarqué
- 8. USB

Reportez-vous à la [FIGURE 1](#page-27-0) ou à la [FIGURE 2](#page-28-0) pour connaître les emplacements PCI.

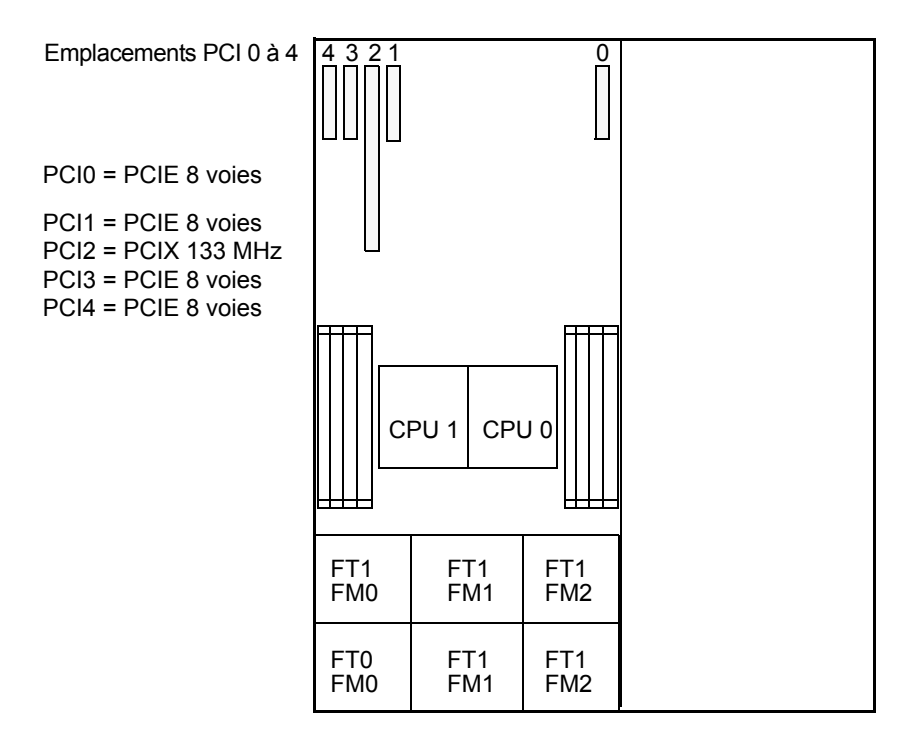

<span id="page-27-1"></span>Panneau avant du serveur

<span id="page-27-0"></span>**FIGURE 1** Désignation et vitesses des emplacements PCI du serveur Sun Fire X4200 M2

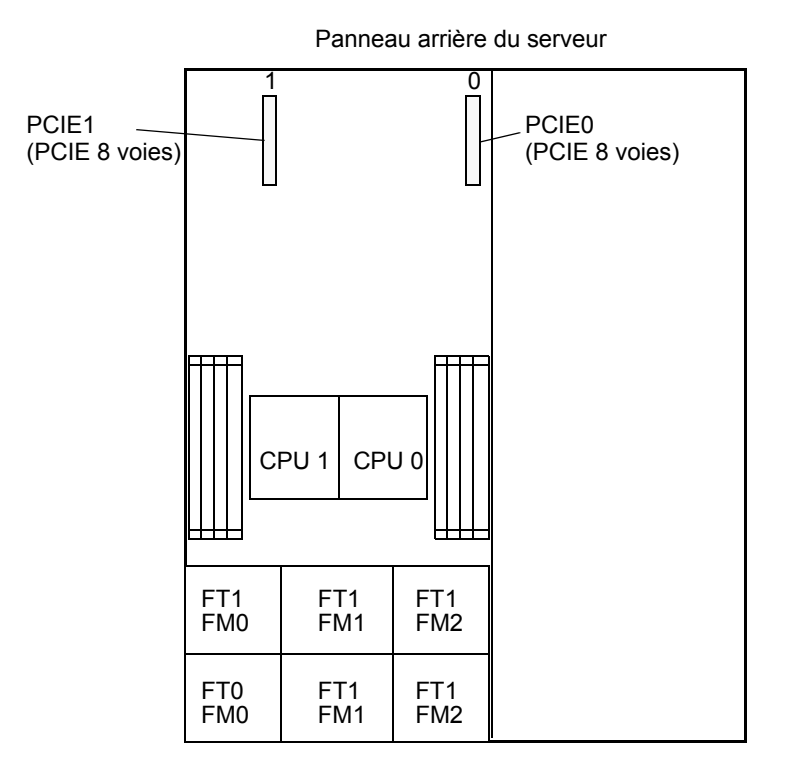

<span id="page-28-1"></span>Panneau avant du serveur

<span id="page-28-0"></span>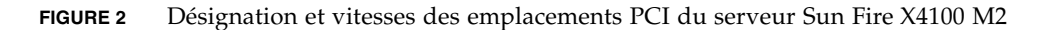

#### *Solution*

Il s'agit d'un comportement attendu. Après l'installation ou la suppression d'une carte HBA prise en charge, connectée à un périphérique de stockage externe, deux solutions permettent de vérifier si l'initialisation à partir des périphériques choisis est possible.

- Si le périphérique choisi figure dans la liste des 16 périphériques de démarrage du BIOS, suivez l'option 2 ci-dessous pour modifier l'ordre d'analyse.
- Si le périphérique choisi ne figure pas dans la liste des 16 périphériques de démarrage, suivez l'option 1 ci-dessous pour le faire apparaître dans la liste, puis l'option 2 pour modifier l'ordre d'analyse.

**Option 1 :** désactivez l'analyse ROM en option pour tous les périphériques non concernés par l'initialisation PXE. Le périphérique d'initialisation choisi figure maintenant dans la liste. Suivez la procédure ci-dessous.

- **1. Ouvrez l'utilitaire de configuration du BIOS en appuyant sur la touche F2 pendant que le système s'initialise et effectue le test à la mise sous tension (POST).**
- **2. Dans l'écran BIOS Main Menu (Menu principal du BIOS), sélectionnez l'onglet**  PCIPnP **pour ouvrir l'écran PCI/PnP Settings.**
- **3. Choisissez** Disabled **(Désactivé) pour les cartes PCI ou les cartes d'interface réseau non concernées par l'initialisation PXE.**
- **4. Appuyez sur la touche fléchée Droite jusqu'à ce que le menu Exit (Quitter) s'affiche.**
- **5. Suivez les instructions de l'écran du menu Exit pour enregistrer les modifications et quitter l'utilitaire de configuration.**

**Option 2 :** paramétrez manuellement l'ordre d'initialisation du BIOS de sorte que les périphériques d'initialisation PXE soit analysés avant épuisement de l'espace de la ROM en option. Suivez la procédure ci-dessous :

- **1. Ouvrez l'utilitaire de configuration du BIOS en appuyant sur la touche F2 pendant que le système s'initialise et effectue le test à la mise sous tension (POST).**
- **2. Dans l'écran BIOS Main Menu (Menu principal du BIOS), sélectionnez l'onglet**  Boot **(Initialiser) pour ouvrir l'écran principal du menu Boot (Initialiser).**
- **3. Sélectionnez** Hard disk drives **(Disques durs) dans la liste.**
- **4. Paramétrez les périphériques d'initialisation sélectionnés dans l'ordre souhaité.**
- **5. Appuyez sur la touche fléchée Droite jusqu'à ce que le menu Exit (Quitter) s'affiche.**
- **6. Suivez les instructions de l'écran du menu Exit pour enregistrer les modifications et quitter l'utilitaire de configuration.**

### <span id="page-30-0"></span>L'espace de la ROM en option pour l'initialisation PXE peut être épuisé avant la fin de la recherche de tous les périphériques (6453144, 6403173, 6272514, 6393809, 6439856, 6462303)

La ROM en option BIOS est de 128 Ko. Sur ces 128 Ko, 80 Ko environ sont utilisés par le contrôleur VGA, le contrôleur LSI et la carte d'interface réseau. 48 Ko environ sont alloués à la ROM en option.

Selon le nombre de périphériques PCI installés et utilisés pour l'initialisation PXE, l'espace de la ROM en option peut être épuisé avant analyse par le BIOS des cartes d'interface réseau intégrées, du contrôleur SAS ou des cartes PCI situés plus loin dans la séquence d'initialisation. Il s'agit d'un comportement attendu.

#### *Résultats possibles :*

- Initialisation PXE impossible via les ports Ethernet. Le message d'erreur suivant s'affiche : Not enough space to copy PCI Option ROM (Espace insuffisant pour copier la ROM PCI en option).
- Initialisation PXE impossible via les ports Ethernet. Le message d'erreur suivant s'affiche : Base-Code ROM ID structure not found (Structure d'ID ROM de code de base introuvable).
- L'initialisation PXE à partir des cartes PCI est impossible si l'emplacement des cartes est analysé une fois l'espace de la ROM en option épuisé.
- La carte HBA et la pile de disques durs auxquels elle est connectée ne sont pas détectées si leur emplacement PCI est analysé une fois l'espace de la ROM en option épuisé.

Le BIOS analyse les périphériques dans l'ordre croissant (de l'adresse PCI basse à l'adresse PCI haute). La priorité d'analyse est la suivante :

- 1. Emplacement PCIE 0
- 2. Emplacement PCIE 1
- 3. Emplacement PCIE 3
- 4. Emplacement PCIE 4
- 5. Emplacement PCIX 2
- 6. NIC embarquée
- 7. Contrôleur SAS embarqué
- 8. USB

Reportez-vous à la [FIGURE 1](#page-27-0) ou à la [FIGURE 2](#page-28-0) pour connaître les emplacements PCI.

#### *Solutions*

Deux solutions permettent de vérifier que l'espace de la ROM en option est suffisant pour effectuer une initialisation PXE à partir des périphériques souhaités.

- Si le périphérique choisi figure dans la liste des 16 périphériques de démarrage du BIOS, suivez l'option 2 ci-dessous pour modifier l'ordre d'analyse.
- Si le périphérique choisi ne figure pas dans la liste des 16 périphériques de démarrage, suivez l'option 1 ci-dessous pour le faire apparaître dans la liste, puis l'option 2 pour modifier l'ordre d'analyse.

**Option 1 :** désactivez l'analyse ROM en option pour tous les périphériques non concernés par l'initialisation PXE. L'espace de la ROM en option est réservé aux périphériques concernés par l'initialisation PXE. Suivez la procédure ci-dessous.

- **1. Ouvrez l'utilitaire de configuration du BIOS en appuyant sur la touche F2 pendant que le système s'initialise et effectue le test à la mise sous tension (POST).**
- **2. Dans l'écran BIOS Main Menu (Menu principal du BIOS), sélectionnez l'onglet**  PCIPnP **pour ouvrir l'écran PCI/PnP Settings.**
- **3. Choisissez** Disabled **(Désactivé) pour les cartes PCI ou les cartes d'interface réseau non concernées par l'initialisation PXE.**
- **4. Appuyez sur la touche fléchée Droite jusqu'à ce que le menu Exit (Quitter) s'affiche.**
- **5. Suivez les instructions de l'écran du menu Exit pour enregistrer les modifications et quitter l'utilitaire de configuration.**

**Option 2 :** paramétrez manuellement l'ordre d'initialisation du BIOS de sorte que les périphériques d'initialisation PXE soient analysés avant épuisement de l'espace de la ROM en option. Suivez la procédure ci-dessous :

- **1. Ouvrez l'utilitaire de configuration du BIOS en appuyant sur la touche F2 pendant que le système s'initialise et effectue le test à la mise sous tension (POST).**
- **2. Dans l'écran BIOS Main Menu (Menu principal du BIOS), sélectionnez l'onglet**  Boot **(Initialiser) pour ouvrir l'écran principal du menu Boot (Initialiser).**
- **3. Sélectionnez** Boot Device Priority **(Priorité des périphériques d'initialisation) ou** Hard Disk Drives **(Disques durs) dans la liste pour modifier les disques durs.**
- **4. Paramétrez les périphériques d'initialisation et les disques durs sélectionnés dans l'ordre souhaité.**
- **5. Appuyez sur la touche fléchée Droite jusqu'à ce que le menu Exit (Quitter) s'affiche.**
- **6. Suivez les instructions de l'écran du menu Exit pour enregistrer les modifications et quitter l'utilitaire de configuration.**

### <span id="page-33-0"></span>La limite de seize périphériques peut être dépassée avant que tous les périphériques ne puissent être analysés par le BIOS (6268877, 6439856)

Le BIOS du serveur peut normalement rechercher jusqu'à 16 périphériques. Selon la configuration du serveur, cette limite peut être dépassée. Par exemple, si vous installez un adaptateur de bus hôte connecté à une pile de disques dans un emplacement PCI analysé avant le contrôleur LSI SAS embarqué, il est possible que les disques durs internes ne soient pas analysés si l'adaptateur et ses disques durs dépassent la limite de 16 périphériques.

Il s'agit d'un comportement attendu. Au-delà de 16, les périphériques sont détectés au niveau du système d'exploitation mais ne sont pas analysés par le BIOS lors du test à la mise sous tension (POST).

#### *Résultats possibles :*

- L'initialisation à partir des disques durs internes est impossible.
- Les cartes d'interface réseau ne sont pas analysées et ne peuvent donc pas être utilisées pour l'initialisation PXE.

Le BIOS analyse les périphériques dans l'ordre croissant (de l'adresse PCI basse à l'adresse PCI haute). La priorité d'analyse est la suivante :

- 1. Emplacement PCIE 0
- 2. Emplacement PCIE 1
- 3. Emplacement PCIE 3
- 4. Emplacement PCIE 4
- 5. Emplacement PCIX 2
- 6. NIC embarquée
- 7. Contrôleur SAS embarqué
- 8. USB

Reportez-vous à la [FIGURE 1](#page-27-0) ou à la [FIGURE 2](#page-28-0) pour connaître les emplacements PCI.

#### *Solutions*

Suivez l'option 1 ci-dessous pour afficher le périphérique dans la liste, puis suivez l'option 2 pour modifier l'ordre d'analyse.

**Option 1 :** désactivez l'analyse ROM en option pour tous les périphériques non concernés par l'initialisation PXE. L'espace de la ROM en option est réservé aux périphériques concernés par l'initialisation PXE. Suivez la procédure ci-dessous.

- **1. Ouvrez l'utilitaire de configuration du BIOS en appuyant sur la touche F2 pendant que le système s'initialise et effectue le test à la mise sous tension (POST).**
- **2. Dans l'écran BIOS Main Menu (Menu principal du BIOS), sélectionnez l'onglet**  PCIPnP **pour ouvrir l'écran PCI/PnP Settings.**
- **3. Choisissez** Disabled **(Désactivé) pour les cartes PCI ou les cartes d'interface réseau non concernées par l'initialisation PXE.**
- **4. Appuyez sur la touche fléchée Droite jusqu'à ce que le menu Exit (Quitter) s'affiche.**
- **5. Suivez les instructions de l'écran du menu Exit pour enregistrer les modifications et quitter l'utilitaire de configuration.**

**Option 2 :** paramétrez manuellement l'ordre d'initialisation du BIOS de sorte que les périphériques d'initialisation PXE soit analysés avant épuisement de l'espace de la ROM en option. Suivez la procédure ci-dessous :

- **1. Ouvrez l'utilitaire de configuration du BIOS en appuyant sur la touche F2 pendant que le système s'initialise et effectue le test à la mise sous tension (POST).**
- **2. Dans l'écran BIOS Main Menu (Menu principal du BIOS), sélectionnez l'onglet**  Boot **(Initialiser) pour ouvrir l'écran principal du menu Boot (Initialiser).**
- **3. Sélectionnez** Boot Device Priority **(Priorité des périphériques d'initialisation) ou** Hard Disk Drives **(Disques durs) dans la liste pour modifier les disques durs.**
- **4. Paramétrez les périphériques d'initialisation et les disques durs sélectionnés dans l'ordre souhaité.**
- **5. Appuyez sur la touche fléchée Droite jusqu'à ce que le menu Exit (Quitter) s'affiche.**
- **6. Suivez les instructions de l'écran du menu Exit pour enregistrer les modifications et quitter l'utilitaire de configuration.**

### <span id="page-35-0"></span>Les serveurs d'une mémoire inférieure à 4 Go, qui exécutent Windows Server 2003, ne peuvent pas sortir automatiquement du mode veille prolongée (6458266)

Les serveurs exécutant Windows Server 2003 et dont la mémoire est inférieure ou égale à 4 Go ne peuvent pas sortir automatiquement du mode veille prolongée.

Il existe trois solutions :

- Sur un serveur ayant moins de 4 Go de mémoire, redémarrez manuellement le système après la mise en mode veille prolongée.
- Sur un serveur ayant exactement 4 Go de mémoire, activez le paramètre BIOS de trou de mémoire du logiciel dans l'utilitaire de configuration du BIOS, puis redémarrez le système. Lorsque le paramètre BIOS est désactivé, certaines parties de la mémoire physique ne peuvent être mappées à nouveau, après le mode veille prolongée. La mémoire disponible totale est donc inférieure à 4 Go.
- Quel que soit le serveur, exécutez l'application InstallPack.exe pour mettre à jour les pilotes spécifiques au système et désactivez complètement le mode veille prolongée.

Vous trouverez l'application InstallPack.exe sur le site de téléchargement du pilote, à l'adresse suivante :

- Pour les serveurs Sun Fire X4100/X4200 : http://www.sun.com/servers/entry/x4100/downloads.jsp
- Pour les serveurs Sun Fire X4600 : http://www.sun.com/servers/x64/x4600/downloads.jsp

# <span id="page-36-0"></span>Problèmes associés au logiciel

<span id="page-36-1"></span>Ce chapitre décrit les problèmes de logiciel associés aux serveurs Sun Fire X4100 M2 et Sun Fire X4200 M2 et aborde les sujets suivants :

- [« Problèmes généraux associés au logiciel », page 28](#page-37-0)
- [« Problèmes associés au système d'exploitation Solaris », page 30](#page-39-0)
- [« Problèmes associés au système d'exploitation Linux », page 32](#page-41-0)
- [« Sun VTS, CD-ROM de diagnostic amorçable », page 44](#page-53-0)
- [« Problèmes associés au système d'exploitation Windows Server 2003 », page 36](#page-45-0)

# <span id="page-37-0"></span>Problèmes généraux associés au logiciel

### <span id="page-37-1"></span>En fonction des interfaces, le mappage des ports Ethernet et la numérotation des ports physiques sont différents (6421259)

Chacun de ces serveurs possède quatre ports 10/100/1000BASE-T Gigabit Ethernet (NIC). La [FIGURE 3](#page-37-2) montre les étiquettes des ports physiques qui figurent sur le châssis.

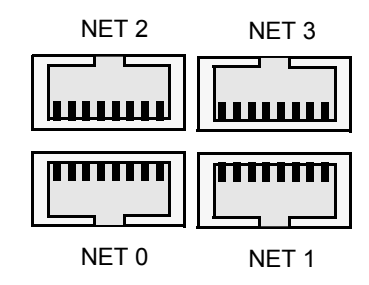

<span id="page-37-2"></span>**FIGURE 3** Étiquettes du châssis désignant les ports Ethernet

Le schéma de la [FIGURE 4](#page-37-3) représente le mappage des quatre ports Ethernet de la [FIGURE 3](#page-37-2) au niveau de l'interface des différents logiciels.

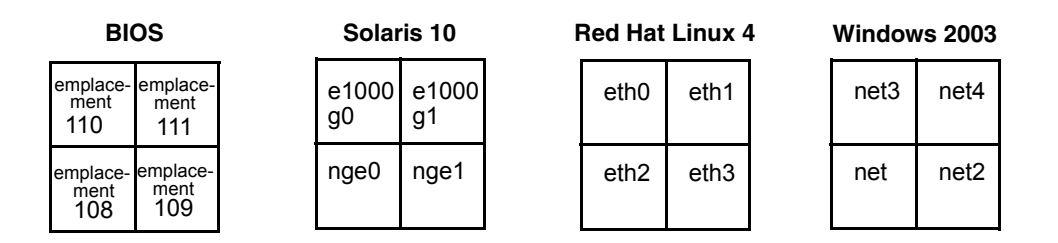

<span id="page-37-3"></span>**FIGURE 4** Mappage des ports Ethernet des serveurs Sun Fire X4100 M2 et Sun Fire X4200 M2

#### *Solution*

Aucune. Il s'agit d'un comportement attendu.

## <span id="page-38-0"></span>Message unknown event e (événement inconnu e) dans les messages ou les fichiers dmesg (6459169)

Le fichier /var/adm/messages ou dmesg du serveur peut afficher le message suivant :

mpt():unknown event e received.

Ce message s'affiche lorsqu'un événement QUEUE FULL se produit (la file d'attente a déjà atteint le nombre maximum de messages autorisés).

#### *Solution*

Aucune action requise. Le microprogramme du contrôleur LSI SAS gère la situation.

## <span id="page-38-1"></span>Le logiciel Intel Teaming ne permet pas d'associer les ports Ethernet NVIDIA (6469520)

Le logiciel Intel Teaming (livré avec Windows InstallPack.exe et OptPack.zip) peut associer les ports réseau Intel, mais pas les ports réseau NVIDIA.

#### *Solution*

Aucune.

## <span id="page-38-2"></span>Échec du redémarrage ou démarrage de la redirection sous JavaRconsole suite à une coupure de courant alternatif (6434210)

Si vous utilisez JavaRconsole et qu'une coupure de courant alternatif a lieu, la console ne redémarre pas lorsque vous sélectionnez les options *Restart* ou *Start redirection* (Redémarrer ou Démarrer la redirection).

#### *Solution*

Attendez qu'une fenêtre signalant que la console a été déconnectée s'affiche (Lost Connection), puis choisissez l'option *Restart* ou *Start redirection* pour redémarrer JavaRconsole.

# <span id="page-39-0"></span>Problèmes associés au système d'exploitation Solaris

<span id="page-39-1"></span>Sous Solaris 10 6/06, la connexion aux cartes d'interface réseau contrôlées par NVIDIA est interrompue lorsque la vitesse des ports est modifiée via le commutateur Netgear (6419824, 6441359)

Sur les serveurs exécutant Solaris 10 6/06 et dotés de certains modèles de commutateurs Gigabit Netgear, la liaison entre les ports Ethernet NET0 et NET1 (nge0 et nge1 sous Solaris 10) et le commutateur n'est pas réinitialisée suite au changement de vitesse (1000 à 100) des ports Netgear. Les modèles de commutateurs Netgear concernés sont les modèles GS724TS et GS748T.

Consultez la section [« En fonction des interfaces, le mappage des ports Ethernet et la](#page-37-1)  [numérotation des ports physiques sont différents \(6421259\) », page 28,](#page-37-1) pour connaître l'emplacement physique des ports Ethernet.

#### *Solution*

Aucune.

### <span id="page-39-2"></span>L'avertissement de l'erratum 131 du processeur AMD peut être ignoré lors du démarrage de Solaris (6468360)

Dans le cadre de la prise en charge par Solaris du processeur AMD x64, le BIOS recherche, lors de l'initialisation, une solution pour l'erratum 131 du processeur AMD Opteron. Si Solaris détecte que la solution de l'erratum 131 est nécessaire mais qu'elle n'a pas encore été mise en œuvre, Solaris consigne et affiche le message d'avertissement suivant :

WARNING: BIOS microcode patch for AMD Athlon(tm) 64/Opteron(tm) processor erratum 131 was not detected; updating your system's BIOS to a version containing this microcode patch is HIGHLY recommended or erroneous system operation may occur.

La solution globale mise en œuvre par le BIOS Sun Fire X4100 M2 et Sun Fire X4200 M2 comprend une solution pour l'erratum 131. Vous pouvez donc ignorer ce message.

# <span id="page-41-0"></span>Problèmes associés au système d'exploitation Linux

## <span id="page-41-1"></span>Message d'erreur pouvant être ignoré lors de l'initialisation de l'interface graphique dans RHEL4 U2 et RHEL4 U3 (6416608)

Sur les serveurs exécutant RHEL4 U2, RHEL4 U3 ou SLES9-SP3, lorsque vous lancez l'interface utilisateur graphique, le message d'erreur suivant peut s'afficher à plusieurs reprises dans le fichier dmesg :

<span id="page-41-3"></span>drivers/usb/input/hid-input.c: event field not found

Pendant l'initialisation de X, certaines unités peuvent être désynchronisées et certains événements EV\_REP peuvent être interprétés par erreur comme des événements d'entrée. Cela est dû à un bogue dans le pilote HID. Ce message peut être ignoré.

#### *Solution :*

Aucune pour le moment. Ce problème sera résolu dans une version ultérieure du noyau Linux.

### <span id="page-41-2"></span>Sous SLES9 SP3, message d'erreur pouvant être ignoré lors du premier enregistrement dans un système de fichiers ext3 (6422442)

Sur les serveurs Sun Fire X4100 M2 et Sun Fire X4200 M2 exécutant SLES9 SP3, si un client crée une partition avec un système de fichiers ext3, puis monte ce système et enregistre un fichier, le message d'avertissement JBD suivant s'affiche :

JBD: barrier-based sync failed on sd<X><Y> - disabling barriers

Ce message peut être ignoré.

*Solution :* 

Vous pouvez ignorer ce message ou bien monter le système de fichiers ext3 à l'aide des paramètres de commande data=writeback ou barrier=none. Par exemple :

**mount -O barrier=none -t ext3 /dev/sd***<X><Y>* **/mnt/***<mount\_point>*

## <span id="page-42-0"></span>Sous RHEL4 U3-x86\_64, la carte d'interface réseau Intel s'affiche après le démarrage mais son nom logique est inexact (6423182)

Si vous installez une carte Ethernet Intel dans un emplacement PCIE sur un système RHEL4 U3-x86 (64 bits) hors tension, puis que vous redémarrez le système, la carte d'interface réseau Intel (NIC) s'affiche mais son nom logique est différent des autres périphériques réseau. Le numéro d'instance de la carte est également modifié.

#### *Solution*

Effectuez les opérations suivantes pour faire apparaître un nom de carte cohérent :

- 1. Ouvrez une fenêtre du terminal.
- 2. Arrêtez le réseau :

```
 # service network stop
```
3. Supprimez la base de données Kudzu :

```
 # rm /etc/sysconfig/hwconf
```
4. Supprimez les fichiers ifcfg-eth du répertoire sysconfig :

```
 # rm -f /etc/sysconfig/network-scripts/ifcfg-eth*
```
- # **rm -f /etc/sysconfig/networking/devices/ifcfg-eth\***
- # **rm -f /etc/sysconfig/networking/profiles/default/ifcfg-eth\***
- 5. Modifiez le fichier modprobe.conf pour les références ethX. Supprimez toutes les lignes

qui commencent par alias eth\* ou alias dev\*.

- 6. Réinitialisez le système.
- 7. Utilisez la commande neat pour configurer à nouveau les périphériques réseau.

### <span id="page-43-0"></span>Les serveurs exécutant RHEL4 U3 peuvent se bloquer sur le message Enabling Swap Space après une mise sous et hors tension (6475253, 6470496)

Après une mise sous et hors tension, REHL4 U3 peut se bloquer après le message de démarrage Enabling swap space. Il s'agit vraisemblablement d'un bogue de Kudzu (consultez l'entrée Red Hat Bugzilla 197722).

En cas de blocage, redémarrez le serveur et tapez **y** lorsque le système vous demande si le système de fichiers doit être vérifié lors de la réinitialisation.

#### *Solution*

Pour éviter ce problème, vous pouvez désactiver Kudzu à partir de la ligne de commande.

■ Pour désactiver Kudzu le temps de la session active, tapez :

```
prompt> service kudzu stop
```
■ Pour désactiver Kudzu lors des prochaines sessions :

```
prompt> chkconfig --level 345 kudzu off
```
<span id="page-43-1"></span>Les cartes d'interface réseau ne figurent pas dans la liste de priorité d'amorçage lorsque les commandes ctrl ou Alt servent à activer le BIOS en option pour les cartes PCI SummitQ ou SummitE sous RHEL4 U3-86\_64 (6462303)

Sous RHEL4 U3-86  $64$ , si vous utilisez les commandes  $\text{curl } + \text{Q} > \text{ou} < \text{Alt } +$ E> pour activer le BIOS en option pour les cartes PCI SummitQ ou SummitE, le système supprime les cartes d'interface réseau Intel embarquées de la liste de priorité d'amorçage du menu de configuration du BIOS.

En outre, si vous utilisez des cartes Northstar pour accéder au programme d'installation, le message d'erreur suivant s'affiche :

A disk read error occurred Press ctrl + Alt + del to restart *Solution*

Aucune.

# <span id="page-44-0"></span>Problèmes associés au système d'exploitation Solaris

### <span id="page-44-1"></span>L'avertissement de l'erratum 131 du processeur AMD peut être ignoré lors du démarrage du système d'exploitation Solaris (6438926, 6447850)

Dans le cadre de la prise en charge par le système d'exploitation Solaris du processeur AMD x64, le BIOS recherche, lors de l'initialisation, une solution pour l'erratum 131 du processeur AMD Opteron. Si le système d'exploitation Solaris détecte que la solution de l'erratum 131 est nécessaire mais qu'elle n'a pas encore été mise en œuvre, Solaris consigne et affiche le message d'avertissement suivant :

WARNING: BIOS microcode patch for AMD Athlon(tm) 64/Opteron(tm) processor erratum 131 was not detected; updating your system's BIOS to a version containing this microcode patch is HIGHLY recommended or erroneous system operation may occur.

#### *Solution*

La solution globale mise en œuvre par le BIOS Sun Fire X4100 M2 et Sun Fire X4200 M2 comprend une solution pour l'erratum 131. Vous pouvez donc ignorer ce message.

# <span id="page-45-0"></span>Problèmes associés au système d'exploitation Windows Server 2003

<span id="page-45-1"></span>Pour installer des pilotes propres à une plateforme sur les systèmes Windows, vous devez mettre à jour manuellement le pilote d'énumérateur de bus réseau NVIDIA (6464839)

Lors de l'exécution du script InstallPack.exe pour installer des pilotes propres à une plate-forme, l'installation de l'un des pilotes d'énumérateur de bus réseau NVIDIA peut échouer. Dans ce cas, le message suivant s'affiche :

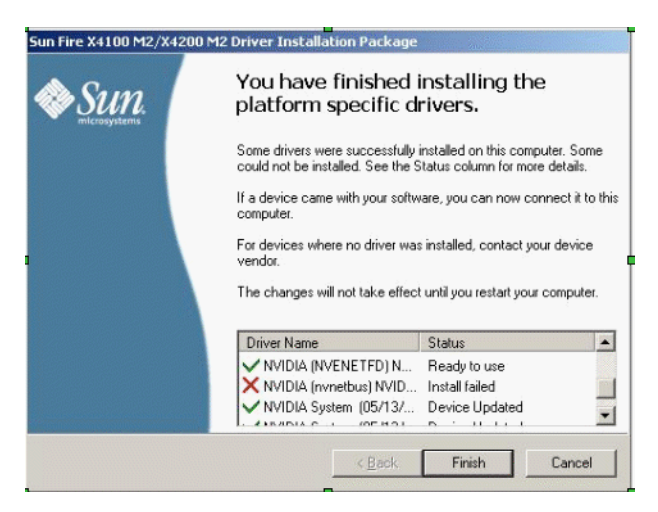

**FIGURE 5** NVIDIA Network Bus Enumerator Error Message

#### *Solution*

Procédez de la façon suivante pour installer manuellement le pilote non installé par le script InstallPack.exe :

**1. Ouvrez le Gestionnaire de périphériques.**

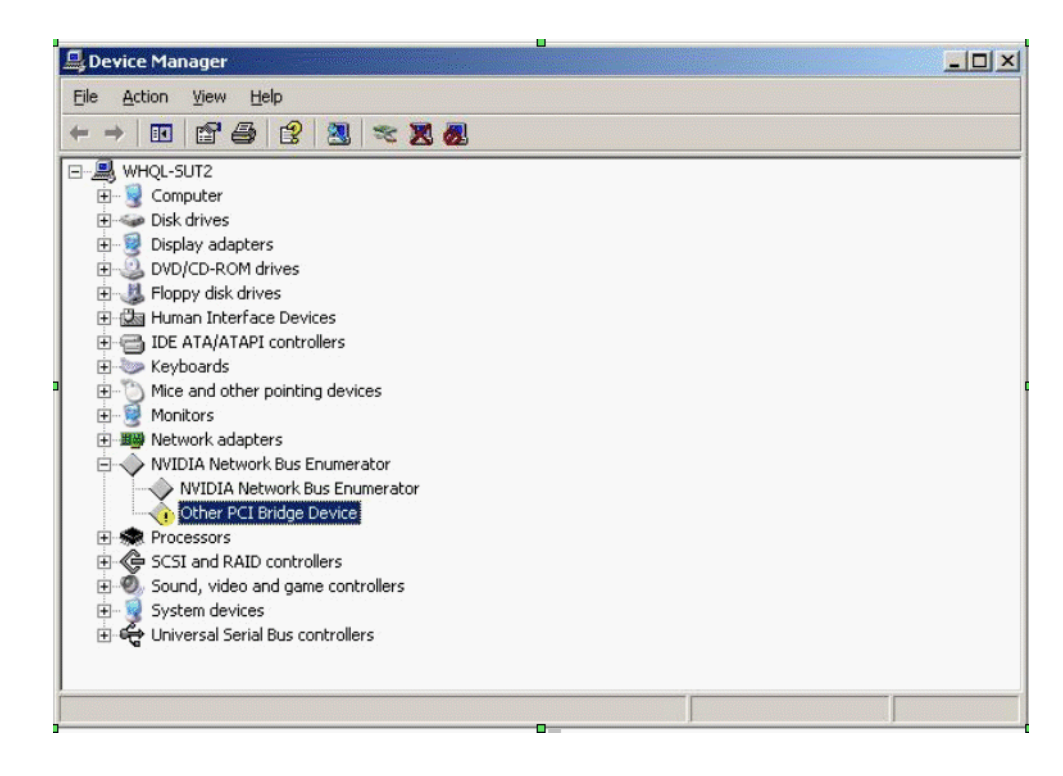

**FIGURE 6** Arborescence du Gestionnaire de périphériques

- **2. Dans la fenêtre du Gestionnaire de périphériques, cliquez deux fois sur l'icône de l'énumérateur de bus réseau NVIDIA et sélectionnez Autre périphérique de pont PCI.**
- **3. Cliquez avec le bouton droit de la souris sur Autre périphérique de pont PCI.**

**4. Choisissez Mettre à jour le pilote. La fenêtre Assistant Mise à jour du matériel - Bienvenue s'affiche :**

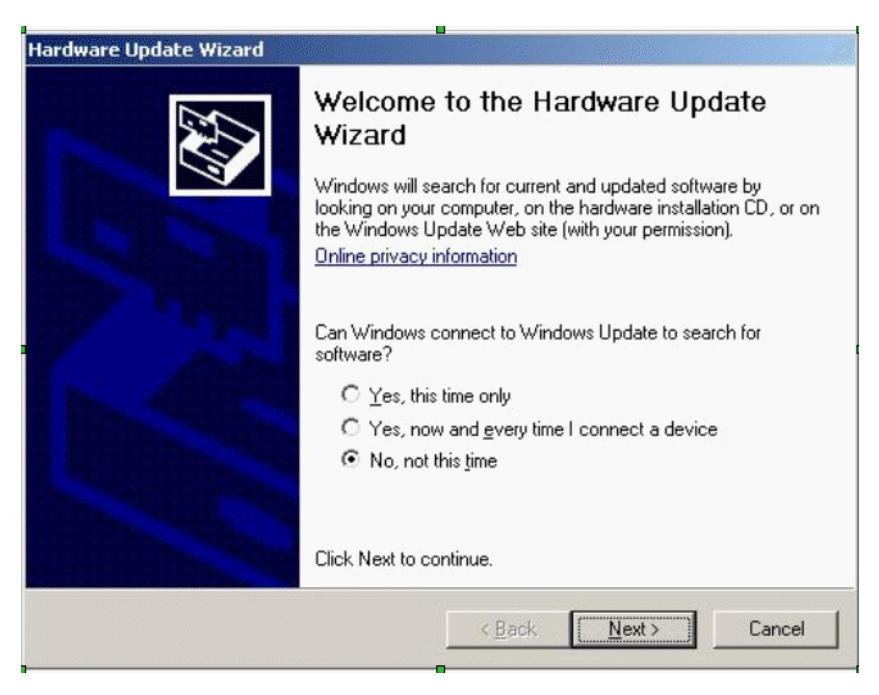

**FIGURE 7** Boîte de dialogue Bienvenue

**5. Dans la boîte de dialogue Bienvenue, cochez l'option suivante :**

Non, pas cette fois-ci.

**6. Cliquez sur Suivant. La boîte de dialogue d'installation Autre périphérique de pont PCI s'affiche.**

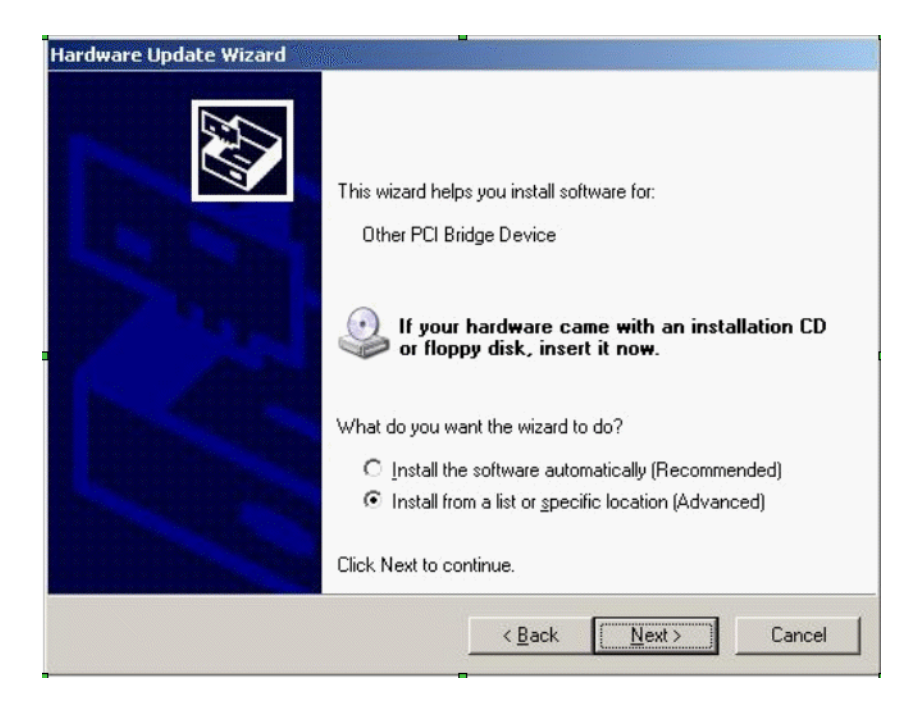

**FIGURE 8** Assistant Mise à jour du matériel - Autre périphérique de pont PCI

- **7. Cochez l'option suivante : Installer à partir d'une liste ou d'un emplacement spécifié (utilisateurs expérimentés).**
- **8. Cliquez sur Suivant. La boîte de dialogue de recherche et d'installation s'affiche.**  Sélectionnez l'option Ne pas rechercher. Je vais choisir le pilote à installer.
- **9. Cliquez sur Suivant. La boîte de dialogue Type de matériel s'affiche.**
- **10. Sélectionnez le type de matériel suivant (en haut de l'arborescence) : Afficher tous les périphériques.**

**11. Cliquez sur Suivant. La boîte de dialogue Sélectionner le pilote de périphérique s'affiche.**

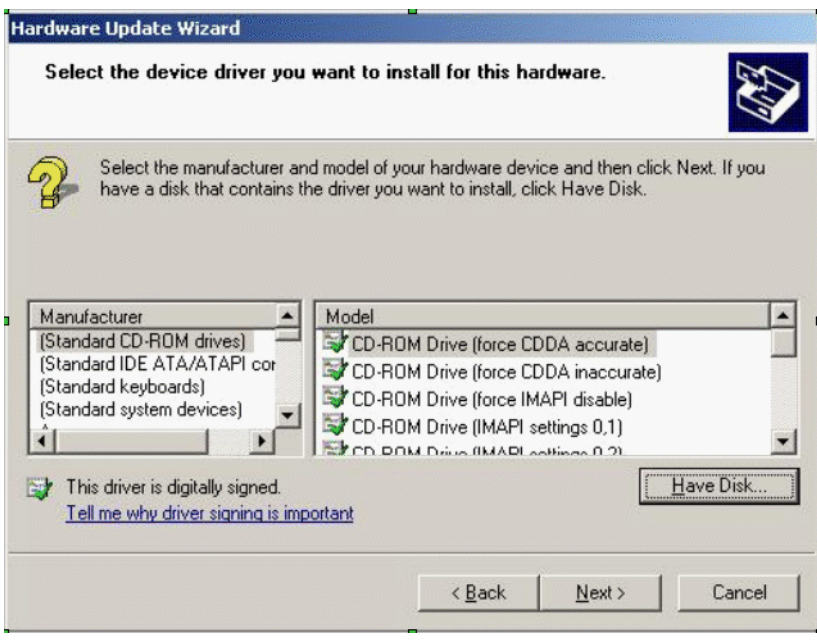

**FIGURE 9** Boîte de dialogue Sélectionner le pilote de périphérique

- **12. Cliquez sur Disquette fournie. La boîte de dialogue Installer à partir de la disquette s'affiche.**
- **13. Cliquez sur Parcourir. La boîte de dialogue Rechercher le fichier s'affiche :**

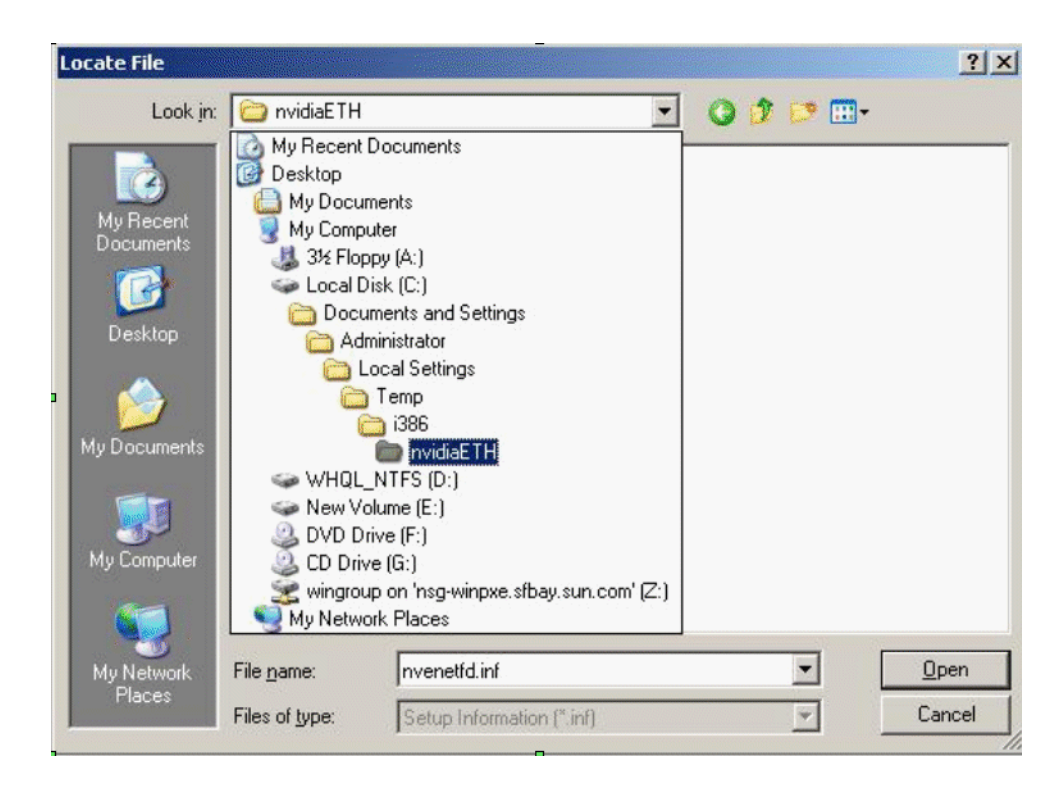

**FIGURE 10** Boîte de dialogue Rechercher le fichier.

#### **14. Allez vers l'emplacement suivant :**

```
C:\Documents and Settings\Administrateur\Local Settings\Temp\
i386\nvidiaETH
```
- **15. Sélectionnez** nvenetfd.inf**.**
- **16. Cliquez sur Ouvrir. La boîte de dialogue Installer à partir de la disquette s'affiche.**
- **17. Cliquez sur OK. La boîte de dialogue Sélectionner le pilote de périphérique s'affiche.**

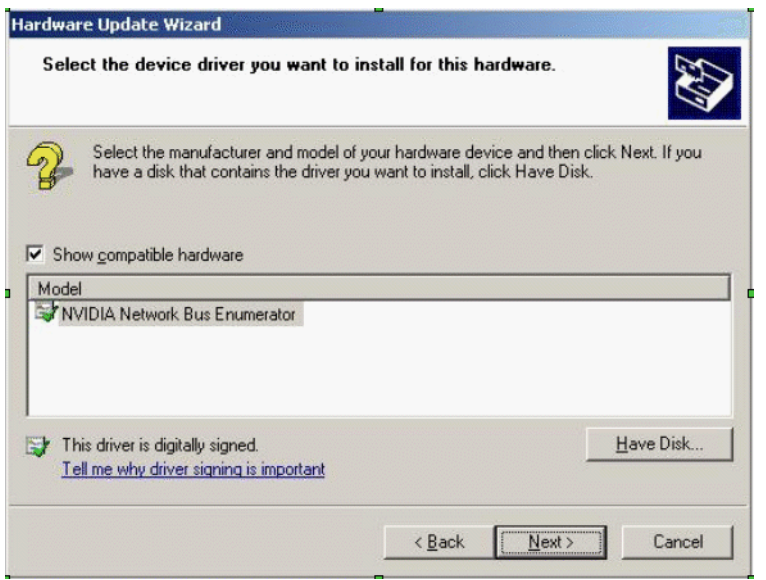

**FIGURE 11** Boîte de dialogue Sélectionner le pilote de périphérique

- **18. Sélectionnez l'énumérateur de bus réseau NVIDIA.**
- **19. Cliquez sur Suivant. La boîte de dialogue Fin de l'Assistant Mise à jour du matériel s'affiche.**
- **20. Cliquez sur Terminer. L'énumérateur de bus réseau NVIDIA s'affiche maintenant correctement dans le Gestionnaire de périphériques.**

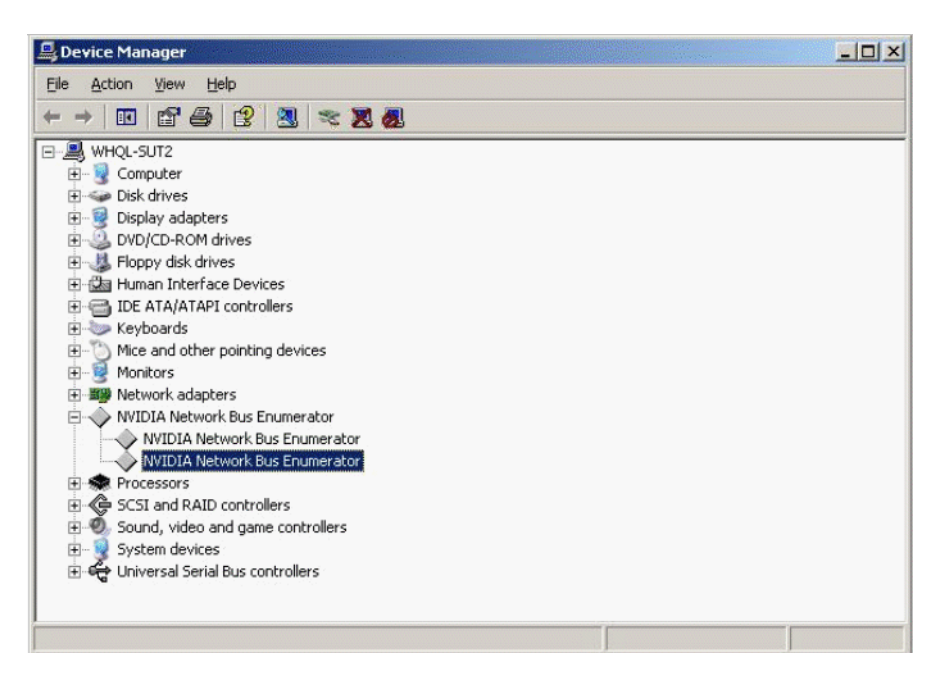

**FIGURE 12** Gestionnaire de périphériques

## <span id="page-52-0"></span>Si plusieurs lecteurs de disquette sont présents, l'utilitaire Windows mkfloppy.exe ne sélectionne pas le lecteur de disquette qui convient

L'utilitaire mkfloppy.exe (présent dans le fichier FloppyPack.zip) peut être exécuté sur tous les systèmes Windows ; il permet de créer la disquette de pilote de stockage de masse utilisée lors de l'installation de Windows Server 2003.

Cependant, si le système comporte plusieurs lecteurs de disquette (y compris les lecteurs connectés au port USB), l'utilitaire mkfloppy.exe ne sélectionne pas le lecteur de disquette qui convient.

#### *Solution*

Assurez-vous que le système est doté d'un seul lecteur de disquette lors de l'utilisation de l'utilitaire mkfloppy.exe.

# <span id="page-53-2"></span><span id="page-53-0"></span>Sun VTS, CD-ROM de diagnostic amorçable

### <span id="page-53-1"></span>Ignorez les messages lors de l'initialisation depuis l'image .iso du CD de diagnostic amorçable Sun VTS, version 2.1f (CR 6470488)

Si vous démarrez à partir de l'image .iso du CD de diagnostic amorçable Sun VTS, version 2.1f, via une unité de CD-ROM virtuelle ou certains modèles d'unités de CD-ROM, les messages suivants peuvent apparaître. Ces messages n'ont aucune incidence et peuvent être ignorés :

Sep 7 03:49:11 scsi: [ID 107833 kern.warning] WARNING: /pci@0,0/pci1022,7460@6/pci1022,7464@0,1/storage@1/disk@0,0 (sd0): Sep 7 03:49:11 Error for Command: read(10) Error Level: Fatal Sep 7 03:49:11 scsi: [ID 107833 kern.notice] Requested Block: 109118 Error Block: 109118 Sep 7 03:49:11 scsi: [ID 107833 kern.notice] Vendor: AMI Serial Number: Sep 7 03:49:11 scsi: [ID 107833 kern.notice] Sense Key: Media Error Sep 7 03:49:11 scsi: [ID 107833 kern.notice] ASC: 0x11 (unrecovered read error), ASCQ: 0x0, FRU: 0x0

#### *Solution*

Aucune.

### <span id="page-54-1"></span><span id="page-54-0"></span>Le bouton Meter (Mesure) du CD de diagnostic amorçable, version 2.1f, ne fonctionne pas (6465167)

Un bouton Meter (Mesure) se trouve sur l'interface graphique du CD de diagnostic amorçable, version 2.1f du serveur Sun VTS 6.2. Pour que ce bouton fonctionne, vous devez être muni de l'utilitaire Solaris stdperformeter qui n'est pas disponible pour les diagnostics d'amorçage.

# <span id="page-56-0"></span>Problèmes associés au matériel

<span id="page-56-2"></span>Ce chapitre décrit les problèmes de matériel associés aux Serveurs Sun Fire X4100 et X4200.

**Remarque –** Si l'énoncé d'un problème ne spécifie pas de plate-forme particulière, cela signifie que le problème s'applique à toutes les plates-formes.

### <span id="page-56-1"></span>Souris et claviers optiques non recommandés (6299692, 6317710, 6304725)

L'utilisation des souris optiques Sun suivantes n'est pas recommandée pour les serveurs Sun Fire X4100 ou X4200 :

- Type 5c
- Type 6c

L'utilisation des deux claviers suivants n'est pas recommandée pour le port USB inférieur avant du serveur Sun Fire X4200.

- Clavier Microsoft Digital Media Pro (dans la version 1.1, le problème 6304725 a été résolu pour ce clavier qui peut être utilisé sur les systèmes avec la mise à niveau version 1.1).
- Clavier Belkin.

### <span id="page-57-0"></span>Message Bank Interleave Requested But Not Enabled (6464704) (Entrelacement des bancs de mémoire requis mais non activé)

Ce message s'affiche lors du test à la mise sous tension (POST) si le système ne contient qu'une paire de modules DIMM à une rangée sur une CPU. Ce type de configuration ne prend pas en charge l'entrelacement des bancs de mémoire.

#### *Solution*

Aucune. Ce message est donné à titre purement informatif.

## <span id="page-58-0"></span>Index

### **A**

[Accessibilité, problèmes associés, 15](#page-24-1)

### **B**

[Bouton Meter \(Mesure\), CD de diagnostic](#page-54-1)  amorçable, 45

### **C**

[CD de diagnostic amorçable, bouton Meter](#page-54-1)  (Mesure), 45

### **F**

[Fonctions, nouvelles, 1,](#page-10-3) [2](#page-11-2)

#### **I**

[ILOM, interface graphique Web.](#page-18-3) *Voir* Interface graphique Web ILOM (Integrated Lights Out Manager) de Sun

[Interface de ligne de commande ILOM \(Integrated](#page-20-2)  Lights Out Manager) de Sun, problèmes [associés, 11 à](#page-20-2) [13](#page-22-2)

[Interface graphique Web ILOM \(Integrated Lights](#page-18-3)  [Out Manager\) de Sun, problèmes associés, 9 à](#page-18-3) [10,](#page-19-2)  [10 à](#page-19-3) [11](#page-20-3)

#### **J**

[Java Remote Console, problèmes associés, 14 à](#page-23-3) [16](#page-25-3)

#### **L**

[Logiciel Java ES, 2](#page-11-3) [Logiciel Sun Java Enterprise System \(Java ES\), 2](#page-11-3) [Logiciel Sun N1 System Manager, 2](#page-11-4)

#### **M**

[Matériel, problèmes associés, 47](#page-56-2) Message event field not found lors de la [réinitialisation de l'interface graphique, 32](#page-41-3) [Microprogramme LSI, problèmes associés, 6 à](#page-15-3) [8](#page-17-2) [Microprogramme, problèmes associés, 6,](#page-15-3) [8](#page-17-2) [Mises à jour du microprogramme, viii](#page-7-0) [Mises à jour du pilote, viii](#page-7-0) [Mises à jour du produit, viii](#page-7-0)

#### **N**

[Nouvelles fonctions, 1 à](#page-10-3) [2](#page-11-2) [Numéros de suivi, vii](#page-6-1) [Numéros des demandes de modification, vii](#page-6-1)

#### **P**

#### PCI-X

[Vitesses des emplacements, Sun Fire X4100, 19](#page-28-1) [Vitesses des emplacements, Sun Fire X4200, 18](#page-27-1) [Processeur de service, problèmes associés, 8 à](#page-17-3) [16](#page-25-4) [Protocole SNMP, problèmes associés, 11 à](#page-20-4) [12](#page-21-1)

#### **R**

[Red Hat Enterprise Linux, 10](#page-19-2) [Red Hat Enterprise Linux \(RHEL\), 9 à ??](#page-18-3) [Réinitialisation de l'interface graphique, message](#page-41-3)  event field not found, 32

### **S**

[Site Web SunSolve, vii](#page-6-1) Sun Fire X4100 [Vitesses des emplacements PCI-X, 19](#page-28-1) Sun Fire X4200 [Vitesses des emplacements PCI-X, 18](#page-27-1) [Sun VTS, CD-ROM de diagnostic amorçable, 44](#page-53-2) [Sun, lien au support technique, ix](#page-8-0) [Support technique, lien, ix](#page-8-0) [SUSE Linux Enterprise Server, 10](#page-19-2) [SUSE Linux Enterprise Server \(SLES\), 9](#page-18-3) [Système d'exploitation Solaris 10 3/05, 1 à](#page-10-4) [2](#page-11-5) Système d'exploitation, problèmes associés *Voir aussi* [Red Hat Enterprise Linux, SUSE Linux](#page-36-1)  Enterprise Server